## **HP Storage Operations Manager**

Software Version: 10.10

Windows® and Linux® operating systems

## **Support Matrix**

Document Release Date: April 2016 Software Release Date: January 2016

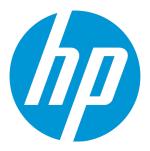

#### **Legal Notices**

#### Warranty

The only warranties for HP products and services are set forth in the express warranty statements accompanying such products and services. Nothing herein should be construed as constituting an additional warranty. HP shall not be liable for technical or editorial errors or omissions contained herein.

The information contained herein is subject to change without notice.

#### **Restricted Rights Legend**

Confidential computer software. Valid license from HP required for possession, use or copying. Consistent with FAR 12.211 and 12.212, Commercial Computer Software, Computer Software Documentation, and Technical Data for Commercial Items are licensed to the U.S. Government under vendor's standard commercial license.

#### **Copyright Notice**

© Copyright 2015-2016 Hewlett-Packard Development Company, L.P.

#### **Trademark Notices**

Adobe® is a trademark of Adobe Systems Incorporated.

AMD is a trademark of Advanced Micro Devices, Inc.

© 2012 Google Inc. All rights reserved. Google™ is a trademark of Google Inc.

Intel®, Intel® Itanium®, and Intel® Xeon® are trademarks of Intel Corporation in the U.S. and other countries.

Linux® is the registered trademark of Linus Torvalds in the U.S. and other countries.

Microsoft®, Windows®, and Windows Server® are U.S. registered trademarks of Microsoft Corporation.

Oracle and Java are registered trademarks of Oracle and/or its affiliates.

 $\label{eq:Red Hat} \textbf{Red Hat} \\ \textbf{0} \textbf{ is a registered trademark of Red Hat, Inc. in the United States and other countries.} \\$ 

SAP®, SAP® BusinessObjects™, and SAP® BusinessObjects™ Web Intelligence® are the trademarks or registered trademarks of SAP SE in Germany and in several other countries.

 $\text{UNIX}^{\text{\tiny{\$}}}$  is a registered trademark of The Open Group.

#### Oracle Technology — Notice of Restricted Rights

Programs delivered subject to the DOD FAR Supplement are 'commercial computer software' and use, duplication, and disclosure of the programs, including documentation, shall be subject to the licensing restrictions set forth in the applicable Oracle license agreement. Otherwise, programs delivered subject to the Federal Acquisition Regulations are 'restricted computer software' and use, duplication, and disclosure of the programs, including documentation, shall be subject to the restrictions in FAR 52.227-19, Commercial Computer Software-Restricted Rights (June 1987). Oracle America, Inc., 500 Oracle Parkway, Redwood City, CA 94065.

For the full Oracle license text, see the open\_source\_third\_party\_license\_agreements.pdf file in the license-agreements directory in the SOM product download file.

#### **Acknowledgements**

This product includes software developed by the Apache Software Foundation. (http://www.apache.org)

This product includes software developed by the Indiana University Extreme! Lab. (http://www.extreme.indiana.edu)

This product uses the j-Interop library to interoperate with COM servers. (http://www.j-interop.org)

#### **Documentation Updates**

The title page of this document contains the following identifying information:

- · Software Version number, which indicates the software version.
- Document Release Date, which changes each time the document is updated.
- Software Release Date, which indicates the release date of this version of the software.

To check for recent updates or to verify that you are using the most recent edition of a document, go to:

https://softwaresupport.hp.com

This site requires that you register for an HP Passport and sign in. To register for an HP Passport ID, go to:

https://hpp12.passport.hp.com/hppcf/createuser.do

Or click the **the Register** link at the top of the HP Software Support page.

You will also receive updated or new editions if you subscribe to the appropriate product support service. Contact your HP sales representative for details.

#### **Support**

Visit the HP Software Support Online web site at: https://softwaresupport.hp.com

This web site provides contact information and details about the products, services, and support that HP Software offers.

HP Software online support provides customer self-solve capabilities. It provides a fast and efficient way to access interactive technical support tools needed to manage your business. As a valued support customer, you can benefit by using the support web site to:

- · Search for knowledge documents of interest
- Submit and track support cases and enhancement requests
- Download software patches
- Manage support contracts
- Look up HP support contacts
- · Review information about available services
- Enter into discussions with other software customers
- Research and register for software training

Most of the support areas require that you register as an HP Passport user and sign in. Many also require a support contract. To register for an HP Passport ID, go to:

https://hpp12.passport.hp.com/hppcf/createuser.do

To find more information about access levels, go to:

https://softwaresupport.hp.com/web/softwaresupport/access-levels

**HP Software Solutions Now** accesses the HPSW Solution and Integration Portal Web site. This site enables you to explore HP Product Solutions to meet your business needs, includes a full list of Integrations between HP Products, as well as a listing of ITIL Processes. The URL for this Web site is <a href="http://h20230.www2.hp.com/sc/solutions/index.jsp">http://h20230.www2.hp.com/sc/solutions/index.jsp</a>

## **Contents**

| Contents                                                | 4  |
|---------------------------------------------------------|----|
| Requirements for the SOM Management Server              | 6  |
| Physical Hardware                                       | 6  |
| Operating System                                        | 7  |
| Windows Installation Prerequisites                      | 7  |
| Red Hat Linux Installation Prerequisites                | 8  |
| SUSE Linux Installation Prerequisites                   | 9  |
| Linux Kernel Tuning                                     | 10 |
| Virtual Memory / Swap Space                             | 12 |
| Databases                                               | 12 |
| Application Servers                                     | 13 |
| Web Servers                                             | 13 |
| Web Browsers and Plug-ins                               | 13 |
| Requirements for the SOM Reporting Server               | 15 |
| Compatibility                                           | 16 |
| Languages                                               | 16 |
| Internationalization Variances                          | 16 |
| Virtualization Products                                 | 17 |
| Virtual Server Configuration                            | 17 |
| High-Availability Products                              | 19 |
| HP Software Integrations                                | 19 |
| Performance and Sizing for the SOM Management Server    | 19 |
| CPU, RAM, Swap Space, and Disk Space Recommendations    | 21 |
| Performance and Sizing for the SOM Reporting Server     | 25 |
| Calculating Content Load                                |    |
| HP Storage Operations Manager Content Pack for Switches | 26 |

| HP Storage Operations Manager Content Pack for Hosts                                               | 26 |
|----------------------------------------------------------------------------------------------------|----|
| HP Storage Operations Manager Content Pack for Storage Systems                                     | 27 |
| HP Storage Operations Manager Content Pack for HP 3PAR Performance Statistics                      | 28 |
| HP Storage Operations Manager Content Pack for HP EVA Performance Statistics                       | 28 |
| HP Storage Operations Manager Content Pack for EMC CLARiiON and VNX Performance Statistics $\dots$ | 29 |
| HP Storage Operations Manager Content Pack for EMC DMX Performance Statistics                      | 29 |
| HP Storage Operations Manager Content Pack for EMC VMAX Performance Statistics                     | 30 |
| HP Storage Operations Manager Content Pack for HP XP and HDS Performance Statistics                | 30 |
| HP Storage Operations Manager Content Pack for NetApp 7-Mode Performance Statistics                | 30 |
| HP Storage Operations Manager Content Pack for NetApp C-Mode Performance Statistics                | 31 |
| Retention Period                                                                                   | 31 |
| Deployment Size                                                                                    | 31 |
| Hardware and Software Configuration                                                                | 32 |
| Obsolescence Plans                                                                                 | 33 |
| We appreciate your feedback!                                                                       | 34 |

# Requirements for the SOM Management Server

This section provides information about the supported hardware and software that is required to successfully install and run Storage Operations Manager (SOM) 10.10 management server.

## **Physical Hardware**

The Storage Operations Manager 10.10 management server is supported on the following hardware:

#### Windows and Linux

- Processor:
  - Intel® 64-bit (x86-64)

The following Intel® Xeon® processor families are recommended:

- Penryn, Nehalem, Westmere, Sandy Bridge, Ivy Bridge, Haswell or later for up to Medium tier
- Sandy Bridge, Ivy Bridge, Haswell or later for Large tier
- AMD 64-bit (AMD64)
- Minimum CPU size: 8 cores across 1 or more physical CPUs

#### Note:

• For information about required CPU, RAM, and disk space, see "CPU, RAM, Swap Space, and Disk Space Recommendations" on page 21.

 If you are using an external database, for the database server hardware and operating system requirements, see the database documentation.

## **Operating System**

The Storage Operations Manager 10.10 management server runs on the following operating systems:

Windows

See "Windows Installation Prerequisites" below and "Virtual Memory / Swap Space" on page 12.

- Windows Server® 2008 R2 x64 Standard Edition, Enterprise Edition, or Datacenter Edition with SP1 (or later service pack)
- Windows Server 2012 Standard Edition or Datacenter Edition with Update 1 (or later update)
- Windows Server 2012 R2 Standard Edition or Datacenter Edition with Update 1 (or later update)
- Linux
  - Red Hat Enterprise Linux Server 6.4, 6.5, 6.6, 6.7, or 7.0

See "Red Hat Linux Installation Prerequisites" on the next page, "Linux Kernel Tuning" on page 10, and "Virtual Memory / Swap Space" on page 12.

■ SUSE Linux Enterprise Server 11 SP3

See "SUSE Linux Installation Prerequisites" on page 9, "Linux Kernel Tuning" on page 10, and "Virtual Memory / Swap Space" on page 12.

### **Windows Installation Prerequisites**

The following considerations apply to installing SOM on a supported Windows operating system:

- Windows operating systems on the Intel® Itanium® Processor Family (IPF) are not supported.
- Windows 32-bit operating systems are not supported.
- The Windows SNMP Trap service (or any other service that takes UDP Port 162) must be disabled. For more information, see the *SOM Interactive Installation Guide*.
- Anti-virus and backup software can interfere with SOM operation if this software locks files while SOM is running. Any application that locks files should be configured to exclude the SOM data directory (%OvDataDir%).

**Tip:** By default,  $OvDataDir\$  includes the drive:  $ProgramData\$  directory, which is a hidden Windows operating system directory. To view this directory in Windows Explorer, start typing the full path in one of the following locations:

- The Windows Explorer address bar
- The Search field on the Windows Start menu
- The Run dialog box (Start > Run)
- For a successful SOM installation, install SOM as a user with full Local Administrator access or disable the Windows operating system User Access Control feature.

### **Red Hat Linux Installation Prerequisites**

SOM requires the following or later library versions. The RPM versions may vary depending on the minor release of RHEL.

Before installing SOM on a supported 64-bit RHEL server, verify that the following library files are installed:

- RPM: glibc-2.12-1.47.el6\_2.5.x86\_64
  - /lib64/libc-2.12.so
- RPM: libaio-0.3.107-10.el6.x86\_64
  - /lib64/libaio.so.1

- RPM: libXtst-1.0.99.2-3.el6.x86\_64
  - /usr/lib64/libXtst.so.6
- RPM: libXext-1.1-3.el6.i686
  - /usr/lib/libXext.so.6
- RPM: libXi-1.3-3.el6.x86\_64
  - /usr/lib64/libXi.so.6
- RPM: libXi-1.3-3.el6.i686
  - /usr/lib/libXi.so.6

For example, to install the RHEL package libXext-1.3.2-2.1.el6.i686, you must subscribe to the RedHat repository and run the following command:

```
yum install libXext-1.3.2-2.1.el6.i686
```

This command automatically locates the package in the repository, then downloads and installs the package on the system.

### **SUSE Linux Installation Prerequisites**

SOM requires the following or later library versions. The RPM versions may vary depending on the minor release of SUSE.

Before installing SOM on a supported 64-bit SUSE server, verify that the following library files are installed:

- RPM: libstdc++33-32bit-3.3.3-11.9
  - /usr/lib/libstdc++.so.5
  - /usr/lib/libstdc++.so.5.0.7
- RPM: glibc-2.11.1-0.17.4
  - /lib64/libc-2.11.1.so
- RPM: libaio-0.3.109-0.1.46
  - /lib64/libaio.so.1
- RPM: xorg-x11-libs-7.4-8.24.2
  - /usr/lib64/libXtst.so.6

- RPM: xorg-x11-libXext-32bit-7.4-1.16.21
  - /usr/lib/libXext.so.6
- RPM: xorg-x11-libs-7.4-8.24.2
  - /usr/lib64/libXi.so.6
- RPM: xorg-x11-libs-32bit-7.4-8.24.2
  - /usr/lib/libXi.so.6

#### **Linux Kernel Tuning**

SOM requires that some kernel tunable options be changed from their default settings.

#### kernel.shmmax

The default size of kernel.shmmax might be too small for the embedded database to operate after a reboot (as reported by ovstatus -c sedbmgr). Configure this value before installing SOM:

1. Determine the current size of kernel.shmmax by running the following command:

```
/sbin/sysctl -q kernel.shmmax
```

2. If necessary, edit the size of kernel.shmmax. Depending on the memory tier for your installation, this value might need to be as large as 12 GB. In most cases, it is best to reset this value to 64 GB, which is the default value for new Red Hat installations.

To make this change permanent (after a reboot):

a. Edit the /etc/sysctl.conf file to add the following entry:

```
# SOM settings for embedded database
kernel.shmmax = 68719476736
```

b. Either reboot the system or run /sbin/sysctl -p to immediately apply the changes without requiring a reboot.

#### UDP send and receive buffer sizes

SNMP utilizes UDP (User Datagram Protocol) for sending and receiving SNMP request and response Protocol Data Units (PDUs). The operating system utilizes UDP buffering to match the arrival rate of UDP packets with their consumption rate by SOM. To minimize the chances for lost SNMP request or response packets, a sufficient amount of memory is required for UDP buffering. SOM requests 8 MB

for the UDP receive buffer (for incoming responses) and 8MB for the UDP send buffer (for outgoing requests). Linux systems typically reserve only 128 KB for each of these buffers.

1. Determine the current size of the UDP send and receive buffers by running the following commands:

```
/sbin/sysctl -q net.core.rmem_max
/sbin/sysctl -q net.core.wmem max
```

2. If necessary, edit the size of the UDP send and receive buffers.

To make this change permanent (after a reboot):

a. Edit the /etc/sysctl.conf file to add the following entry:

```
\# SOM settings for UDP receive and send buffer sizes net.core.rmem_max = 8388608 net.core.wmem max = 8388608
```

- b. Either reboot the system or run /sbin/sysctl -p to immediately apply the changes without requiring a reboot.
- c. If somjboss is running, restart the process to benefit from these changes:

```
ovstop -c somjboss; ovstart -c somjboss
```

#### Open files limits

The number of open files per process must be increased. To increase the number of files:

1. Edit the /etc/security/limits.conf file to add (or update if the existing value is less than 65536) the following lines:

```
# Increase the default max open files for SOM
* soft nofile 65536
* hard nofile 65536
```

- 2. Save your changes.
- 3. Log off from the Linux system, and then log back on, as the change to the limits.conf file only applies to new shells.
- 4. When you start installing SOM, the installer inherits the new file limits.

**Note:** If you have already installed SOM, do the following to restart SOM so that it inherits the new file limits:

ovstop; ovstart

## **Virtual Memory / Swap Space**

Recommended size is at least one and a half times physical memory (i.e., 1.5 \* RAM).

Verify and adjust the virtual memory:

- Windows: Use System Properties.
- *Linux*: To verify, use the cat /proc/meminfo | grep Swap command. To adjust, use the parted and mkswap commands.

#### **Databases**

One of the following supported databases is required to run Storage Operations Manager 10.10:

- Embedded Postgres database on the SOM management server:
  - SOM automatically installs, initializes, and maintains the embedded database.
  - SOM provides tools for re-initializing, backing up while online, and restoring the embedded database.
  - The embedded database performs well for most deployments.
- Oracle 11g Release 2 (11.2.0.x starting with 11.2.0.3) or Oracle 12c Release 1 (12.1.0.x) installed on a remote system:
  - It is recommended that the network connection between the SOM management server and the database server be at least 1 GB/s.
  - The Oracle database user must be created with an appropriate tablespace before SOM installation (see the SOM Interactive Installation Guide).

**Note:** You cannot change the database type after SOM installation.

## **Application Servers**

Installing SOM installs the required application server for the SOM management server.

#### **Web Servers**

Installing SOM installs the required web server for the SOM management server.

## Web Browsers and Plug-ins

The SOM console runs in a web browser. Ensure that each SOM console user's web browser meets the specifications described here.

#### **Web Browser Versions**

One of the following supported web browsers with the following plug-ins is required to run the SOM console:

- Microsoft Internet Explorer (32-bit and 64-bit) version 9, 10, or 11 (not running in Compatibility View mode)
- Google Chrome
- Mozilla Firefox 31.x ESR or 38.x ESR on the Windows or Linux operating system

The Firefox Extended Support Release (ESR) browser is available from: <a href="http://www.mozilla.org/en-US/firefox/organizations/all.html">http://www.mozilla.org/en-US/firefox/organizations/all.html</a>

The Firefox browser works best if new windows are opened as separate windows, not tabs. For information, see "Mozilla Firefox Known Issues" in the *SOM Release Notes*.

To preserve the Firefox extended support release version, disable automatic updating of the browser:

- a. In Firefox, click **Firefox > Options**.
- b. In the **Options** dialog box, select the **Advanced** pane, and the select the **Update** tab.
- c. Under Firefox updates, select **Check for updates**.
- d. Click OK.

When accepting Firefox updates, do not update beyond the supported version.

#### **Other Requirements**

General web browser requirements:

- Disable all pop-up window blockers for the browser (see instructions on the SOM console sign-in page or in the SOM Interactive Installation Guide).
- Enable cookies for the browser (see instructions on the SOM console sign-in page or in the SOM Interactive Installation Guide).
- Enable JavaScript (active scripting) for the browser.
- The resolution of the client display should be at least 1024x768.

# Requirements for the SOM Reporting Server

The SOM reporting engine is HPE Operations Bridge Reporter (OBR), which must be installed on a different computer from the SOM management server.

You must install OBR before you configure SOM. If OBR is already running in your environment, you can configure that OBR instance to receive data from the SOM management server. See the *Storage Resource Management Reports Guide*. Ensure that the OBR server is large enough to handle the additional load from SOM as described in "Performance and Sizing for the SOM Reporting Server" on page 25.

For the OBR included with SOM, see the *OBR Support Matrix* for information about the supported hardware and software that is required to successfully install and run the SOM reporting server.

**Caution:** For the OBR included with SOM, it is not supported to run OBR on the Windows operating system.

**Note:** The SOM reporting server has been validated with the following limited deployment:

- Red Hat Enterprise Linux Server 6.0, 6.2, 6.3, 6.4, 6.5, or 6.6
- The OBR typical scenario (OBR, SAP® BusinessObjects™ software, and Vertica on the same server)
- The validated server had:
  - 8 CPUs
  - 24 GB RAM
  - 500 GB disk space
- No high availability

If you plan to run reporting for other products on this OBR instance, also see the *OBR Performance*, *Sizing*, and *Tuning Guide*.

## **Compatibility**

This section provides information about software and configurations that are not required, but which are compatible with Storage Operations Manager 10.10.

## Languages

Storage Operations Manager 10.10 runs on systems with any of the following languages:

- French
- German
- Japanese
- Russian
- Simplified Chinese

Storage Operations Manager 10.10 is localized in the following languages:

- Japanese (SOM console only)
- Russian (SOM console only)
- Simplified Chinese (SOM console only)

### **Internationalization Variances**

Storage Operations Manager 10.10 runs on all locales described in this document. There are no known variances.

#### **Virtualization Products**

Storage Operations Manager 10.10 can be used with the following virtualization products:

- VMware ESXi 5.1, 5.5, or 6.0
  - Virtual environment must meet the x86-64 or AMD64 hardware requirements listed above.
  - Bridged network environment required. NAT'ed network environments are not supported.
  - VMware vSphere® vMotion® (for DRS and DPM) of the SOM management server is supported.
- Microsoft Hyper-V 2012 or 2012 R2 (or later service pack)
  - Host OS: Windows Server 2012 or 2012 R2 (or later service pack).
  - Guest OS: Any of the Windows operating systems listed in the Windows section.
  - Only supported for Medium tier or lower.
- Microsoft Hyper-V 2008 R2 with SP1 (or later service pack)
  - Host OS: Windows Server 2008 R2 x64 with SP1 (or later service pack).
  - Guest OS: Any of the Windows operating systems listed in the Windows section.
  - Only supported for Medium tier or lower.

#### **Virtual Server Configuration**

When running the SOM management server on a virtual server, observe the following requirements:

- Reserve at least equal resources for memory and CPU as what is required for a physical SOM management server.
- The virtualized SOM management server NPIV configuration might impact the virtual machine performance.
- Configure the database to use multiple disk spindles in a virtualized environment.

- Other applications on virtual machines on the same physical ESX host server share memory and disk capacity for the virtual machine configuration. Another application competing for the same physical resources can reduce SOM performance.
- Moving the SOM virtual machine to another host server with a heavier configuration load might impact SOM performance. In a physical server environment with dedicated SAN disks the IO bandwidth is guaranteed.

The recommended ESX configuration for a virtual SOM management server is as follows:

- VMFS 5 file system
- At least 8 virtual CPUs
- 32 GB RAM with a memory reservation of 24-32 GB
- CPU GHz reservation is unlimited (adjusted).
- Virtual network bandwidth throughput is maximum, load balanced, and failover.
- A dedicated data store, located on a fast SAN disk, for example EVA4400/3PAR.
- It is recommended that databases use different spindles for a database running on a physical box.
   The VM RDM (SAN LUNs) can be configured in a similar way. If RDMs are not allowed per particular
   VMware administration policy, dedicated data stores can be used instead. Use one data store per virtual machine virtual disk. Note that using RDM with NPIV does not change the IO throughput.
- The SOM management server and the SOM reporting server uses Para Virtual (PV) SCSI drivers.
- On a Windows operating system, virtual memory paging (Windows Performance Properties >
   Advanced > Advanced) should static and maximized, with the initial and maximum values being
   equal. The Linux operating system uses dedicated swap partitions, so this concern does not apply.
- The SOM management server virtual machine must be configured for heavy duty application and networking and optimized for a high level of TCP/IP connections. This configuration grants the virtual machine a higher priority. SOM performance depends on what else runs on the same ESX host at the same time.

## **High-Availability Products**

Storage Operations Manager 10.10 does not support any high-availability products.

## **HP Software Integrations**

Information about HP software that integrates with Storage Operations Manager 10.10 can be found at the HP Support web site.

**See** https://softwaresupport.hp.com/group/softwaresupport/search-result/-/facetsearch/document/KM01663677#S.

SOM 10.10 integrates with HP Universal UCMDB (UCMDB) 10.20. UCMDB must run on the Windows operating system only.

# Performance and Sizing for the SOM Management Server

SOM 10.10 has been tested at scale for several SOM deployment tiers. For each tier, the SOM management server achieved excellent performance for the associated hardware environment described in "CPU, RAM, Swap Space, and Disk Space Recommendations" on page 21.

Managed environments larger than these tiers are not supported without additional HPE approval.

The following table describes the tested managed environment for each tier.

#### Single System Managed Environment Size for the SOM Management Server

| Approximate<br>Managed Tier | Number of<br>Discovered<br>Hosts                             | Number of<br>Discovered<br>Switches | Number of<br>Discovered Storage<br>Systems | Freshness<br>Period |
|-----------------------------|--------------------------------------------------------------|-------------------------------------|--------------------------------------------|---------------------|
| Entry                       | 500 (150 hosts,<br>20 ESX,<br>300 VMs)<br>200 FC ports       | 20<br>500 FC ports                  | 15<br>200 FC ports                         | 24 hours            |
| Small                       | 1k (250 hosts,<br>50 ESX,<br>750 VMs)<br>500 FC ports        | 50<br>1200 FC ports                 | 30<br>400 FC ports                         | 24 hours            |
| Medium                      | 8k (4500 hosts,<br>300 ESX,<br>3200 VMs)<br>10k FC ports     | 150<br>3500 FC ports                | 50<br>1000 FC ports                        | 24 hours            |
| Large                       | 16k (8200<br>hosts,<br>700 ESX,<br>7500 VMs)<br>17k FC ports | 400<br>8k FC ports                  | 100<br>2000 FC ports                       | 72 hours            |

## CPU, RAM, Swap Space, and Disk Space Recommendations

The following table describes the hardware requirements for supporting the managed storage environment tiers. The values stated here are approximate and reflect levels tested by HP. If you have a particularly complex environment, manage more devices than stated in a given tier, you might need to increase the Java heap size, provision more powerful hardware as indicated by the next higher tier, or both.

Recommended Hardware System Requirements for the SOM Management Server

| Approximate<br>Managed<br>Tier | CPU<br>(64-bit)<br>x86-64<br>AMD64 | RAM      | Recommended Java Heap Size (See "Tuning the jboss Memory Size" on the next page) | Disk space<br>for<br>Application<br>Installation | Disk Space<br>for Database<br>and Data<br>During<br>Execution |
|--------------------------------|------------------------------------|----------|----------------------------------------------------------------------------------|--------------------------------------------------|---------------------------------------------------------------|
| Entry                          | 8                                  | 16<br>GB | 12 GB (-Xmx12g)                                                                  | 3 GB                                             | 10 GB                                                         |
| Small                          | 12                                 | 24<br>GB | 12 GB (-Xmx=12g)                                                                 | 3 GB                                             | 20 GB                                                         |
| Medium                         | 12                                 | 24<br>GB | 16 GB (-Xms = -Xmx = 16G)                                                        | 3 GB                                             | 40 GB                                                         |
| Large                          | 16                                 | 32<br>GB | 24 GB (-Xms = -Xmx = 24G)                                                        | 3 GB                                             | 60 GB                                                         |

#### **Disk Space Considerations**

Before allocating disk space for SOM, consider the following:

- The recommendations in the tables above are the recommended minimum disk space amounts based on HP's average test environment. More complex environments might require more disk space.
- Disk performance is extremely important for high scale environments that are Medium tier or higher. HP strongly recommends RAID 1+0 (10) with battery-backed write cache on discs of 15,000 rpm or better. Disk configurations that do not meet this level of performance are not adequate.

- Increasing log file size from the default settings uses more disk space. Before increasing log file size, validate that you have adequate disk space.
- During high scale testing, HP has not seen tablespace sizes larger than 16 GB (Oracle or embedded Postgres). If using Oracle in a high scale environment, configure for incremental table space growth beyond this size.
- (*Linux only*) If you partition your disk, ensure that the file systems containing the directories listed in the following table have at least the specified disk space available for SOM. If you use all-in-root partitioning, ensure that the total required disk space is available.

| Partition    | Recommended Minimum Disk Space                                                                                                    |
|--------------|----------------------------------------------------------------------------------------------------|
| /tmp         | 1 GB                                                                                                    |
| /opt/OV/     | See Recommended Hardware System Requirements for your managed environment tier in the above tables.                                                  |
| /var/opt/OV/ | See Recommended Hardware System Requirements for your managed environment tier in the above tables.                                                  |
| Swap         | 1.5 times physical memory (RAM) size.  To verify, use the cat '/proc/meminfo   grep -i swap' command. To adjust, use the parted and mkswap commands. |

#### **Tuning the jboss Memory Size**

During installation, the recommended default maximum memory size of the jboss application server is configured in the <code>ovjboss.jvmargs</code> file. SOM configures the <code>-Xmx</code> value by examining the amount of physical RAM and selecting the value for the closest tier. Review this memory size value after installation to verify that it is appropriate for the expected size of your environment. You may need to increase or decrease the memory size value to reflect the recommendations documented in the table "Recommended Hardware System Requirements for the SOM Management Server" on the previous page.

The current Maximum Attemptable Memory value (adjusted with -xmx) and a memory region report are available in the SOM console with **Help > System Information**. It is recommended that this -xmx value not exceed the amount of unused physical RAM. If the jboss JVM's entire virtual memory space does not fit in physical memory, the operating system thrashes as jboss randomly accesses its memory. SOM supports a maximum -xmx memory value of 24 GB.

You can approximate the amount of unused physical RAM available to jboss. From the amount of physical memory available on the server, subtract the following amounts:

- Memory for the operating system: 1 2 GB
- Memory for the somdbmgr process: 2 8 GB

If jboss memory resources are getting low, a message appears on the SOM console sign-on page, at the bottom of the SOM console, and at the top of SOM forms. When jboss is running low on memory, it spends more time performing garbage collection, reducing overall system performance. Some of the possible memory region messages and suggested fixes include:

[Critical] The region 'PS Old Gen' is at 100.00% usage
 Fix by increasing the -Xmx value in ovjboss.jvmargs.

[Critical] The region 'Tenured Gen' is at 100.00% usage
 Fix by increasing the -Xmx value in ovjboss.jvmargs.

- [Major] The region 'PS Perm Gen' is at 92.66% usage
- [Critical] The region 'Perm Gen' is at 96.32% usage

The Perm Gen memory area is the area used for on-demand loading of Java classes. PS Perm Gen is the name of the memory area used with multiple CPU systems. Fix by restarting somjboss. If the problem continues, fix by increasing the -XX:MaxPermSize such as changing - XX:MaxPermSize=128m to -XX:MaxPermSize=256m.

To change the jboss Maximum Java Heap Size (-Xmx) or other Java Virtual Machine parameters:

- 1. ovstop -c somjboss
- 2. Edit the ovjboss.jvmargs file:
  - Windows: C:\ProgramData\HP\HP BTO Software\shared\nnm\conf\props\ovjboss.jvmargs
  - *Linux*:/var/opt/OV/shared/nnm/conf/props/ovjboss.jvmargs

3. Change the Maximum Java Heap Size to the required amount. For example, a snippet of the ovjboss.jvmargs file looks like this:

```
##
JVM Memory parameters
# -Xms: Initial Java Heap Size
# -Xmx: Maximum Java Heap Size
# -Xss: Java stack size (default to OS-supplied value)
#
-Xms16g
-Xmx24g
#-Xss128m
```

4. ovstart -c

#### **Tuning jboss Server Properties**

These are the default parameters configured out of the box:

```
# Primary work manager thread pool configuration
-Dnmsas.server.workManagerPool.threads.min=300
-Dnmsas.server.workManagerPool.threads.max=350
-Dnmsas.server.workManagerPool.queue.limit=10000

# Discovery architecture - job dispatcher thread pool configuration
-Dda.dispatcherTotalCapacity=100
-Dda.bulkDiscoveryQueueSize=100
-Dda.bulkDiscoveryIntervalInSeconds=20

-Dda.maxConcurrentHostStoragePostProcessors=5
-Dda.maxConcurrentSwitchFabricPostProcessors=5
-Dda.percentDataCollectionJobs=50
```

#### For Medium environments, the settings should be changed to:

```
# Primary work manager thread pool configuration
-Dnmsas.server.workManagerPool.threads.min=400
-Dnmsas.server.workManagerPool.threads.max=500
-Dnmsas.server.workManagerPool.queue.limit=10000

# Discovery architecture - job dispatcher thread pool configuration
-Dda.dispatcherTotalCapacity=200
-Dda.bulkDiscoveryQueueSize=100
-Dda.bulkDiscoveryIntervalInSeconds=1200

-Dda.maxConcurrentHostStoragePostProcessors=10
-Dda.maxConcurrentSwitchFabricPostProcessors=10
-Dda.percentDataCollectionJobs=80
```

#### For Large environments, the settings should be changed to:

```
# Primary work manager thread pool configuration
-Dnmsas.server.workManagerPool.threads.min=500
-Dnmsas.server.workManagerPool.threads.max=600
-Dnmsas.server.workManagerPool.queue.limit=10000

# Discovery architecture - job dispatcher thread pool configuration
-Dda.dispatcherTotalCapacity=200
-Dda.bulkDiscoveryQueueSize=100
-Dda.bulkDiscoveryIntervalInSeconds=1200

-Dda.maxConcurrentHostStoragePostProcessors=10
-Dda.maxConcurrentSwitchFabricPostProcessors=10
-Dda.percentDataCollectionJobs=80
```

# Performance and Sizing for the SOM Reporting Server

This section describes the process of sizing of the hardware needed to deploy the SOM content packs for OBR in your environment and how to modify various applications, databases, and operating

system parameters to achieve optimal performance.

The objective of sizing is to estimate the system resource required to ensure the deployed system meets the performance objectives.

The following factors affect SOM reporting server hardware sizing:

- The content you will deploy and the load for each of the content pack
- The retention period for each of the content

#### **Calculating Content Load**

This section provides the guidelines to calculate the load for the standard SOM content packs. The load is computed based on certain assumptions and approximations. While choosing hardware, include enough headroom to handle the actual load and anticipated growth. The load calculations are based on the statistics and metrics data collected per hour.

#### HP Storage Operations Manager Content Pack for Switches

The size of the environment for the HP Storage Operations Manager Content Pack for Switches content is determined by the total number of SAN switch ports for which statistics collection is configured. The default stats collection interval is 15 minutes.

The throughput of the HP Storage Operations Manager Content Pack for Switches content is calculated as:

T (Switch CP) = Number of switch ports \* 4

For example, with the following environment:

Total switch ports discovered and configured for stats collection are: 5000

The HP Storage Operations Manager Content Pack for Switches throughput is:

5000 \* 4 = 20000 records / hour

#### HP Storage Operations Manager Content Pack for Hosts

The size of the environment for the HP Storage Operations Manager Content Pack for Hosts content is determined by the total number of ESX hosts discovered and configured for CPU and memory

statistics collection and the total number of host disks configured for DiskIO statistics collection. The CPU and memory statistics are collected only for ESX servers. The DiskIO statistics are collected for all managed hosts. The default statistics collection interval is 15 minutes.

The throughput of the HP Storage Operations Manager Content Pack for Hosts content is calculated as:

```
T (Host CP) = (2* ESX hosts + total number of disks) * 4
```

For example, with the following environment:

- Total ESX hosts discovered and configured for CPU and memory statistics collection: 200
- Total number of host disk drives configured for DiskIO statistics collection:
   Total hosts configured for DiskIO statistics collection \* Average number of disks per host
  - = 2000 hosts \* 10 disks per host
  - = 20000 disks

The HP Storage Operations Manager Content Pack for Hosts throughput is:

```
(2 * 200 + 20000) * 4 = 81600 records / hour
```

## HP Storage Operations Manager Content Pack for Storage Systems

The size of the environment for the HP Storage Operations Manager Content Pack for Storage Systems content is determined by the total number of arrays, storage pools, storage volumes, NAS filers, snapshots, NAS extents, and quotas discovered. The default capacity metrics collection interval is 24 hours.

The throughput of the HP Storage Operations Manager Content Pack for Storage Systems content is calculated as:

```
T (Storage System CP) =
[(# Arrays + # Pools + # Volumes) + (# Filers + # Snapshots + # Extents + # Quotas )] / 24
```

For example, with the following environment:

- SAN Arrays Discovered: 30
- NAS Filers Discovered: 20
- # Pools : 30 \* 20 = 600 ( 20 is the average number pools per array)
- # Volumes : 30 \* 2500 = 75000 (2500 is the average number of volumes per array)

- # Snapshots: 20 \* 10000 = 200000 ( 10000 is the average number of snapshots per filer)
- # Extents: 20 \* 100 = 2000 ( 100 is the average number of extents per filer)
- # Quotas : 20 \* 1000 = 20000 ( 1000 is the average number of guotas per filer)

The HP Storage Operations Manager Content Pack for Storage Systems throughput is:

```
[(30 + 600 + 75000) + (20 + 200000 + 2000 + 20000)]/24 = ~ 12402 \text{ records / hour}
```

## HP Storage Operations Manager Content Pack for HP 3PAR Performance Statistics

The size of the environment for the HP Storage Operations Manager Content Pack for HP 3PAR Performance Statistics content is determined by the total number of HP 3PAR arrays discovered and configured for various statistics collection. The default statistics collection interval is 15 minutes.

The throughput of the HP Storage Operations Manager Content Pack for HP 3PAR Performance Statistics content is calculated as:

```
T (HP 3PAR Perf CP) =
(# 3PAR Arrays + # Volumes + # Controllers + # Pools +# FCPorts + # DiskDrives) * 4
```

### HP Storage Operations Manager Content Pack for HP EVA Performance Statistics

The size of the environment for the HP Storage Operations Manager Content Pack for HP EVA Performance Statistics content is determined by the total number of HP EVA arrays discovered and configured for various statistics collection. The default statistics collection interval is 15 minutes.

The throughput of the HP Storage Operations Manager Content Pack for HP EVA Performance Statistics content is calculated as:

```
T (HP EVA Perf CP) =
(# HP EVA Arrays + # Volumes + # Controllers + # Pools + # FCPorts + # DiskDrives) * 4
```

**Note:** The HP Storage Operations Manager Common Content Pack and HP Storage Operations Manager Content Pack for End-to-End Connectivity do not contribute to the throughput calculation as they include only inventory reports and not reports on statistics or metrics.

## HP Storage Operations Manager Content Pack for EMC CLARiiON and VNX Performance Statistics

The size of the environment for the HP Storage Operations Manager Content Pack for EMC CLARiiON and VNX Performance Statistics content is determined by the total number of EMC Clariion/VNX arrays discovered and configured for various statistics collection. The default statistics collection interval is 15 minutes.

The throughput of the HP Storage Operations Manager Content Pack for EMC CLARiiON and VNX Performance Statistics content is calculated as:

```
T (EMC CLAR_VNX Perf CP) =
(# CLAR/VNX Arrays + # Volumes + # Controllers + # FCPorts + # DiskDrives) * 4
```

For example, with the following environment:

- EMC CLARiiON/VNX Arrays Discovered: 10
- # Volumes: 10 \* 750 = 7500 (750 is the average number of volumes per array)
- # Controllers: 10 \* 2 = 20 ( 2 is the average number of controllers per array)
- # FCPorts: 10 \* 16 = 160 (16 is the average number of FC Ports per array)
- # DiskDrives: 10 \* 100 = 1000 (100 is the average number of disks per array)

The HP Storage Operations Manager Content Pack for EMC CLARiiON and VNX Performance Statistics throughput is:

```
(10 + 7500 + 20 + 160 + 1000) * 4 = 34760 records/hour
```

## HP Storage Operations Manager Content Pack for EMC DMX Performance Statistics

The size of the environment for the HP Storage Operations Manager Content Pack for EMC DMX Performance Statistics content is determined by the total number of EMC DMX arrays discovered and configured for various statistics collection. The default statistics collection interval is 15 minutes.

The throughput of the HP Storage Operations Manager Content Pack for EMC DMX Performance Statistics content is calculated as:

```
T (EMC DMX Perf CP) = (# DMX Arrays + # Volumes + # Contrls + # FCPorts )*4
```

## HP Storage Operations Manager Content Pack for EMC VMAX Performance Statistics

The size of the environment for the HP Storage Operations Manager Content Pack for EMC VMAX Performance Statistics content is determined by the total number of EMC VMAX arrays discovered and configured for various statistics collection. The default statistics collection interval is 15 minutes.

The throughput of the HP Storage Operations Manager Content Pack for EMC VMAX Performance Statistics content is calculated as:

T (EMC VMAX Perf CP) = (# VMAX Arrays + # Volumes + # Contrls + # FCPorts + # DiskDrives ) \* 4

## HP Storage Operations Manager Content Pack for HP XP and HDS Performance Statistics

The size of the environment for the HP Storage Operations Manager Content Pack for HP XP and HDS Performance Statistics content is determined by the total number of HDS/XP arrays discovered and configured for various statistics collection. The default statistics collection interval is 15 minutes.

The throughput of the HP Storage Operations Manager Content Pack for HP XP and HDS Performance Statistics content is calculated as:

```
T (HDS_XP Perf CP) =

(# HDS/XPArrays + # Pools + # Volumes + # Contrls (Including Back-End, Front-End, MPB) + #

FCPorts ) * 4
```

## HP Storage Operations Manager Content Pack for NetApp 7-Mode Performance Statistics

The size of the environment for the HP Storage Operations Manager Content Pack for NetApp 7-Mode Performance Statistics content is determined by the total number of NetApp 7-mode filers discovered and configured for various statistics collection. The default statistics collection interval is 15 minutes.

The throughput of the HP Storage Operations Manager Content Pack for NetApp 7-Mode Performance Statistics content is calculated as:

T (NetApp7 Perf CP) =

(# NetApp7 + # LUNs + # DiskDrives + # QTrees + # FileSystems + # Aggregates + # IPPorts ) \* 4

## HP Storage Operations Manager Content Pack for NetApp C-Mode Performance Statistics

The size of the environment for the HP Storage Operations Manager Content Pack for NetApp C-Mode Performance Statistics content is determined by the total number of NetApp C-mode filers discovered and configured for various statistics collection. The default statistics collection interval is 15 minutes.

The throughput of the HP Storage Operations Manager Content Pack for NetApp C-Mode Performance Statistics content is calculated as:

T (NetAppC Perf CP) =

(# NetAppC + # LUNs + # DiskDrives + # QTrees + # FileSystems + # Aggregates + # IPPorts ) \* 4

#### Retention Period

The following table shows the default retention periods for SOM data. If you increase the retention period, plan for more disk space.

| Table Type | Default Retention Period (Days) |  |  |
|------------|---------------------------------|--|--|
| Raw        | 90                              |  |  |
| Hourly     | 365                             |  |  |
| Daily      | 1825                            |  |  |

#### **Deployment Size**

For the SOM reporting server, the OBR deployment size is categorized as small or medium based on the number of elements data collected from SOM data sources. The following table shows the reporting throughput values and the recommended OBR deployment sizes for the SOM reporting server. For the definition of the SOM management server tiers, see "Performance and Sizing for the SOM Management Server" on page 19.

| SOM Management<br>Server Tier | Approximate Throughput (records/hour) | Recommended OBR<br>Deployment Size |
|-------------------------------|---------------------------------------|------------------------------------|
| Entry                         | ~175K                                 | Small                              |
| Small                         | ~360K                                 | Small                              |
| Medium                        | ~800K                                 | Medium                             |
| Large                         | ~1500K                                | Medium                             |

## **Hardware and Software Configuration**

You must provision these minimum hardware and software requirements for OBR. For optimal OBR performance, supply more hardware resources (CPU, RAM, and disk space) than the minimum requirements.

| OBR Environment Size              | System Configuration |       |                   |                       |
|-----------------------------------|----------------------|-------|-------------------|-----------------------|
| Deployment Type                   | CPU<br>(64 bit)      | RAM   | Disk Space for DB | Disk Space<br>for S/W |
| Small with all SOM content packs  | 8 CPU<br>cores       | 24 GB | 400 GB            | 100 GB                |
| Medium with all SOM content packs | 16 CPU<br>cores      | 48 GB | 800 GB            | 200 GB                |

## **Obsolescence Plans**

As of April 2016, there are no plans to end support for any currently supported version of Storage Operations Manager.

## We appreciate your feedback!

If you have comments about this document, you can contact the documentation team by email. If an email client is configured on this system, click the link above and an email window opens with the following information in the subject line:

#### Feedback on Support Matrix, April 2016 (Storage Operations Manager 10.10)

Just add your feedback to the email and click send.

If no email client is available, copy the information above to a new message in a web mail client, and send your feedback to storage-management-doc-feedback@hpe.com.